# Häälestusprogrammi Computer Setup (F10) juhend

Äriarvutid

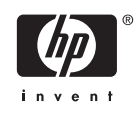

© Autoriõigus 2006 Hewlett-Packard Development Company, L.P. Käesolevas dokumendis sisalduvat teavet võidakse ette teatamata muuta.

Microsoft ja Windows on Microsoft Corporationi kaubamärgid USA-s ja muudes riikides.

Ainsad HP toodete ja teenuste garantiid on sätestatud otsestes garantiiavaldustes, mis nende toodete ja teenustega kaasnevad. Mitte midagi selles dokumendis sisalduvat ei saa pidada täiendavaks garantiiks. HP ei vastuta selles dokumendis leiduda võivate tehniliste või toimetuslike vigade ega väljajättude eest.

Käesolev dokument sisaldab autorikaitseseadustega kaitstud teavet. Ühtegi selle dokumendi osa ei tohi paljundada, reprodutseerida ega mõnda muusse keelde tõlkida ilma Hewlett-Packard Company eelneva kirjaliku nõusolekuta.

Häälestusprogrammi Computer Setup (F10) juhend

Äriarvutid

Esimene redaktsioon (mai 2004)

Teine redaktsioon (september 2004)

Kolmas redaktsioon (mai 2005)

Neljas redaktsioon (november 2005)

Viies redaktsioon (mai 2005)

Kuues redaktsioon (august 2006)

Dokumendi osanumber: 361206-E46

## **Teadmiseks selle juhendi kasutajale**

Sellest juhendist saate teada, kuidas kasutada häälestusprogrammi Computer Setup. Seda tööriista kasutatakse arvuti vaikesätete ümberkonfigureerimiseks ja muutmiseks uue riistvara installimisel ning arvuti hooldamisel.

/j\ **ETTEVAATUST!** Nõnda esile tõstetud tekst viitab asjaolule, et juhiste eiramine võib põhjustada kehavigastusi või surma.

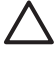

**HOIATUS** Nõnda esile tõstetud tekst viitab asjaolule, et juhiste eiramine võib kaasa tuua seadmete kahjustusi või andmete kaotsiminekut.

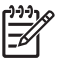

**Märkus** Nõnda esile tõstetud tekst sisaldab olulist lisateavet.

# **Sisukord**

### Häälestusprogramm Computer Setup (F10)

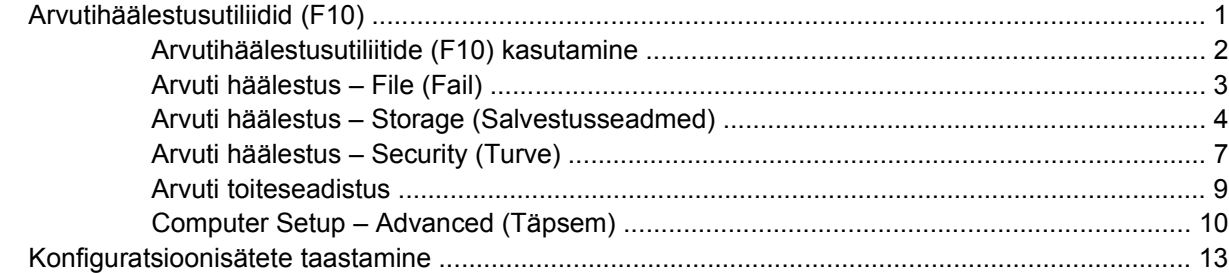

# <span id="page-6-0"></span>**Häälestusprogramm Computer Setup (F10)**

## **Arvutihäälestusutiliidid (F10)**

Kasutage arvutihäälestusprogrammi (F10) järgmistel eesmärkidel.

- **•** Tehase vaikesätete muutmine.
- Süsteemi kuupäeva ja kellaaja seadmine.
- Süsteemi konfiguratsiooni määramine, vaatamine, muutmine või kontrollimine (sh protsessori, graafika-, mälu-, heli-, salvestus-, side- ja sisendseadmete häälestus).
- Buutimisseadmete buutimisjärjekorra muutmine (kõvakettad, disketiseadmed, optilised kettaseadmed või USB-välkmäluseadmed).
- Kiire alglaadimise (Quick Boot) lubamine, mis on täielikust alglaadimisest (Full Boot) kiirem, kuid ei tee läbi kõiki täielikus alglaadimises sisalduvaid diagnostikateste. Saate süsteemi häälestada:
	- ❑ alati kiirelt alglaadima (Quick Boot) (vaikimisi);
	- ❑ perioodiliselt täielikult alglaadima (Full Boot) (iga 1-30 päeva järel);
	- ❑ alati täielikult alglaadima (Full Boot).
- Käivitustesti (POST, Power-On Self-Test) teadete lubamiseks või keelamiseks valige Post Messages Enabled (Käivitustesti teated lubatud) või Post Messages Disabled (Käivitustesti teated keelatud). Post Messages Disabled (Käivitustesti teated keelatud) keelab enamiku käivitustesti teateid (nt mäluarvestus, toote nimi ja muud teated, mis pole tõrketeated). Kui käivitustestis tekib tõrge, kuvatakse selle kohta tõrketeade sõltumata valitud režiimist. Käivitustesti ajal saate käivitustesti teadete kuvamise sisse lülitada, kui vajutate suvalist klahvi (v.a funktsiooniklahvid F1 kuni F12).
- Omanikusildi määramine; selle sildi tekst kuvatakse iga kord süsteemi sisselülitamisel või taaskäivitamisel.
- Ettevõttesiseselt sellele arvutile omistatud inventarisildi või -numbri sisestamine.
- Käivitusparooli kasutuselevõtmine nii süsteemi taaskäivitamiste (soebuutimiste) kui ka sisselülitamiste puhuks.
- Seadistusparooli määramine, mis piirab juurdepääsu häälestusutiliidile Computer Setup (F10) ja käesolevas peatükis kirjeldatud sätetele.
- Integreeritud sisend/väljund-funktsioonide keelamine (sh jada-, USB- ja paralleelpordid, heli, integreeritud võrguadapter), nii et neid ei saa kuni lukust vabastamiseni kasutada.
- Irdandmekandjalt buutimise lubamine või keelamine.
- <span id="page-7-0"></span>Tavadisketile kirjutamise lubamine või keelamine (kui riistvara võimaldab).
- Selliste süsteemi konfiguratsioonitõrgete lahendamine, mis on käivitustesti (POST Power-On Self-Test) ajal leitud, kuid pole automaatselt parandatud.
- Süsteemi häälestuse kopeerimine salvestades konfiguratsiooniteabe disketile ja taastades selle ühele või mitmele arvutile.
- Määratud ATA-kõvaketta enesetestide käivitamine (kui riistvara võimaldab).
- DriveLock-turbe lubamine või keelamine (kui kettaseade seda toetab).

## **Arvutihäälestusutiliitide (F10) kasutamine**

Programmi Computer Setup käivitamine on võimalik ainult arvuti sisselülitamisel või süsteemi taaskäivitamisel. Arvutihäälestusprogrammi menüüsse pääsemiseks tehke järgmist.

- **1.** Lülitage arvuti sisse või taaskäivitage. Kui Windows töötab, klõpsake **Start** > **Shut Down** (Sule arvuti) (Sule arvuti) > **Restart** (Taaskäivita).
- **2.** Niipea, kui arvuti sisse lülitub ja kuvari tuli muutub roheliseks, vajutage klahvi F10 häälestusutiliidi (Computer Setup) käivitamiseks. Tiitelkuva vahelejätmiseks vajutage soovi korral klahvi Enter.

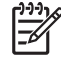

**Märkus** Kui te ei jõua klahvi F10 õigel ajal vajutada, peate utiliiti sisenemiseks arvuti taaskäivitama ning hetkel, mil kuvari tuli läheb roheliseks, vajutama uuesti klahvi F10.

- **3.** Valige loendist sobiv keel ja vajutage klahvi Enter.
- **4.** Häälestusprogrammi Computer Setup menüüs on näha viis käsku: File (Fail), Storage (Salvestusseadmed), Security (Turve), Power (Toide) ning Advanced (Täpsemalt).
- **5.** Valige vasaku ja parema nooleklahvi abil soovitud alammenüü. Valige ülemise ja alumise nooleklahvi abil soovitud säte ning vajutage klahvi Enter. Tagasi Computer Setupi peamenüüsse saate, vajutades klahvi Esc.
- **6.** Muudatuste rakendamiseks ja salvestamiseks valige **File** (Fail) > **Save Changes and Exit**.
	- Kui tegite muudatusi, mida te ei soovi rakendada, valige **Ignore Changes and Exit**.
	- Tehasesätete või eelnevalt salvestatud vaikesätete taastamiseks (mõnel mudelil) valige **Apply Defaults and Exit**. Süsteemi vaikesätete taastamine esialgsete tehasesätetega.

**HOIATUS** ÄRGE lülitage arvuti toidet VÄLJA häälestusprogrammis Computer Setup (F10) muudatuste ROM-i salvestamise ajal, kuna see võib rikkuda CMOS-i. Arvuti saab ohutult välja lülitada ainult pärast häälestusprogrammist F10 väljumist.

**Tabel 1** Häälestusprogramm Computer Setup (F10)

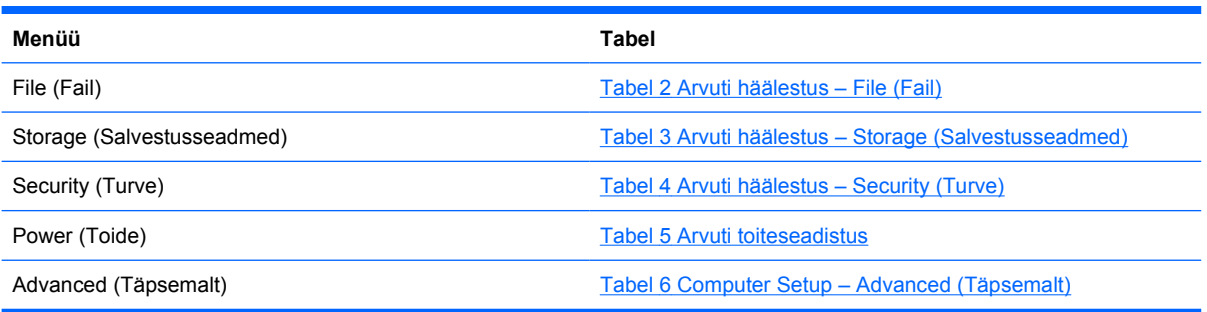

## <span id="page-8-0"></span>**Arvuti häälestus – File (Fail)**

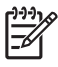

**Märkus** Häälestusprogrammi üksikute valikute kasutatavus võib sõltuda arvuti riistvara konfiguratsioonist.

#### **Tabel 2** Arvuti häälestus – File (Fail)

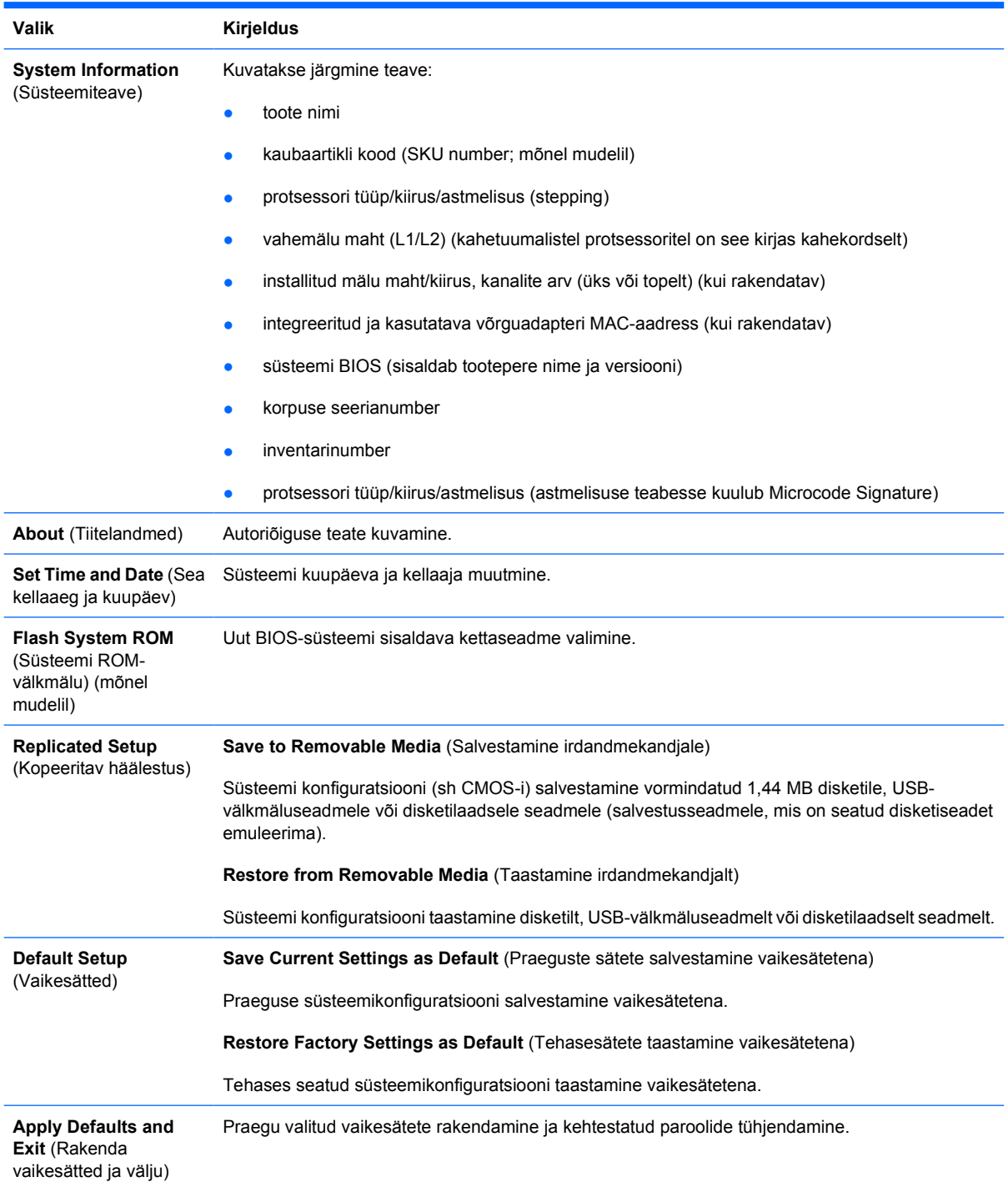

<span id="page-9-0"></span>**Ignore Changes and Exit** (Ignoreeri muudatusi ja välju)

Computer Setupist väljumine ilma muudatusi rakendamata või salvestamata.

**Save Changes and Exit** (Salvesta muudatused ja välju)

 $\mathbb{R}^2$ 

Konfiguratsiooni või vaikesätete muudatuste salvestamine ja programmist Computer Setup väljumine.

## **Arvuti häälestus – Storage (Salvestusseadmed)**

**Märkus** Häälestusprogrammi üksikute valikute kasutatavus võib sõltuda arvuti riistvara konfiguratsioonist.

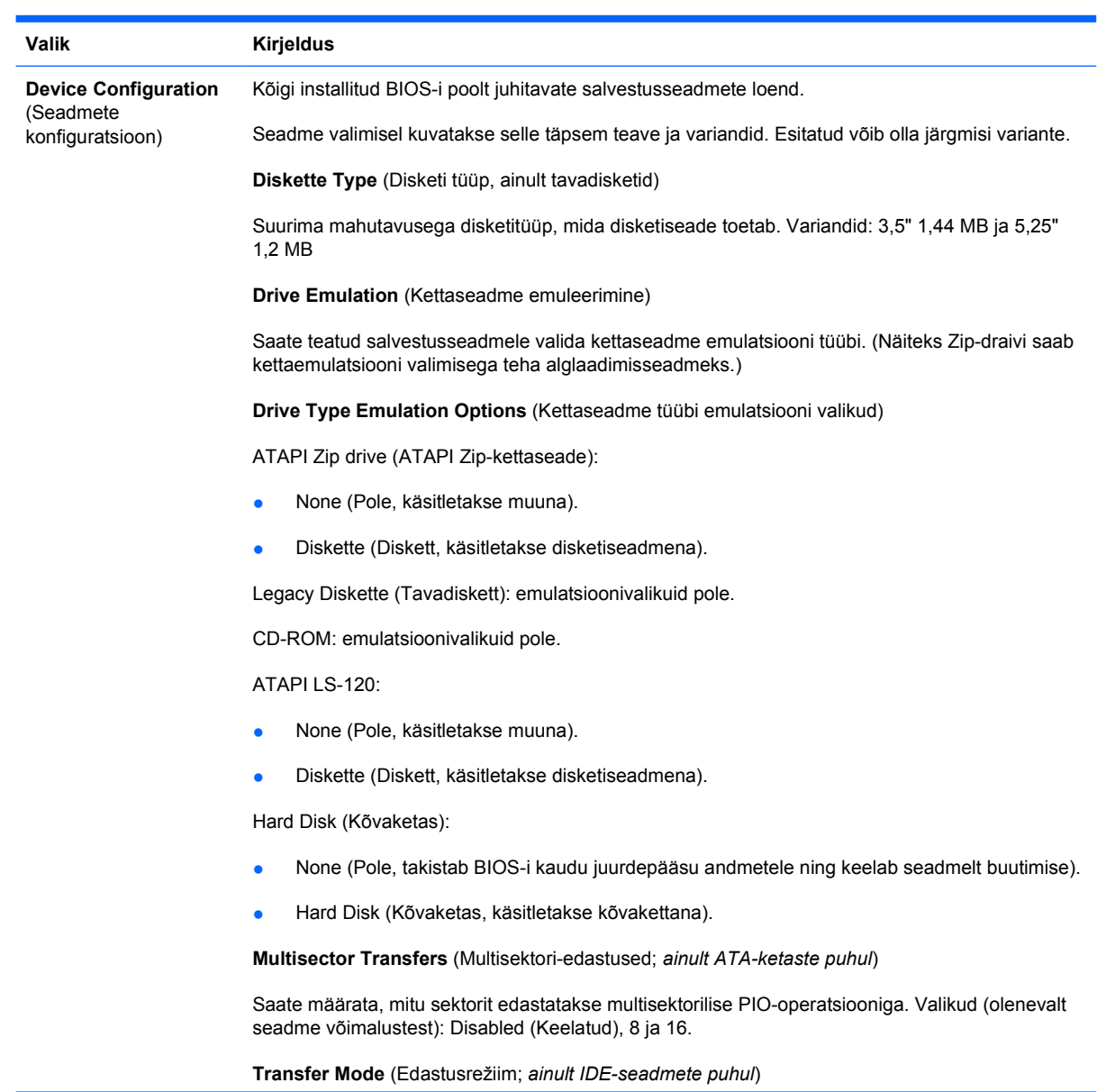

**Tabel 3** Arvuti häälestus – Storage (Salvestusseadmed)

Saate määrata andmeedastusrežiimi. Variandid (sõltuvalt seadme võimalustest): PIO 0, Max PIO, Enhanced DMA, Ultra DMA 0 ja Max UDMA.

**Translation Mode** (Teisendusrežiim; *ainult ATA-ketaste puhul*)

Saate valida seadmel kasutatava teisendusrežiimi. See võimaldab BIOS-i juurdepääsu ketastele, mis on partitsioneeritud ja vormindatud muudel arvutitel ning võib olla vajalik vanemate UNIX-i versioonide kasutamisel (nt SCO UNIX-i versioon 3.2). Variandid: Automatic (Automaatne), Bit-Shift (Bitinihutamine), LBA Assisted (LBA abil), User (Kasutaja) ja None (Pole).

**HOIATUS** Üldjuhul ei tohiks BIOS-i poolt automaatselt valitud teisendusrežiimi muuta. Kui valitud teisendusrežiim ei ühildu teisendusrežiimiga, mis kehtis ketta partitsioneerimise ja vormindamise ajal, pole andmed kettal kättesaadavad.

**Translation Parameters** (Teisendusparameetrid; *ainult ATA-ketaste puhul*)

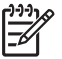

**Märkus** See funktsioon on saadaval ainult kasutaja seatava (User) teisendusrežiimi valimise järel.

Saate määrata parameetrid (loogilised silindrid, pead ning sektorite arv rajal), mida BIOS kasutab ketta sisend-/väljundnõuete (operatsioonisüsteemilt või rakenduselt) teisendamiseks kõvakettale arusaadavasse vormi. Loogiliste silindrite arv ei või ületada 1024. Peade arv ei või olla suurem kui 256. Sektoreid raja kohta võib olla maksimaalselt 63. Need väljad on nähtavad ja muudetavad ainult siis, kui ketta teisendusrežiimiks on määratud User (Kasutaja).

**Default Values IDE/SATA** (Vaikeväärtused IDE/SATA)

Võimaldab määrata vaikeväärtused mitmesektorilise edastuse (Multisector Transfer), edastusrežiimi (Transfer Mode) ja ATA-seademete teisendusrežiimi (Translation Mode) jaoks.

**Storage Options** (Salvestusseadmete valikud)

**Removable Media Boot** (Irdandmekandjalt alglaadimine)

Irdandmekandjalt arvuti alglaadimise lubamine/keelamine.

**Legacy Diskette Write** (Tavadisketile kirjutamine)

Tavadiskettidele andmete kirjutamise lubamine/keelamine.

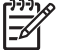

**Märkus** Pärast sätte Removable Media Write (Irdandmekandjale kirjutamine) muudatuse salvestamist arvuti taaskäivitub. Lülitage arvuti käsitsi välja ja seejärel uuesti sisse.

#### **BIOS DMA Data Transfers** (BIOS DMA andmeedastus)

Saate määrata, kuidas teenindatakse BIOS-i sisend-väljund-taotlusi. Enable (Luba) puhul teenindab BIOS ATA kettalugemis- ja -kirjutustaotlusi DMA-andmeedastusega. (Keela) puhul teenindab BIOS ATA kettalugemis- ja -kirjutustaotlusi PIO-andmeedastusega.

**SATA Emulation** (SATA emuleerimine)

Saate valida, kuidas operatsioonisüsteem pöördub SATA kontrolleri ja seadmete poole. Saate valida kuni kolme variandi vahel: IDE, RAID ja AHCI.

IDE on vaikesäte. Kasutage seda "normaalse" (mitte-RAID, mitte-AHCI) konfiguratsiooni korral.

Valige RAID, kui vajate DOS-i ja alglaadimisfunktsiooni juurdepääsu RAID-draividele. Kasutage seda valikut RAID-konfiguratsiooni puhul Windows 2000-s, XP-s või Vistas koos sobiva RAIDseadmedraiveriga.

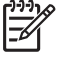

**Märkus** RAID-seadmedraiver tuleb installida enne, kui proovite RAID-draivilt alglaadida. Kui püüate RAID-draivilt buutida ilma vajaliku installitud seadmedraiverita, on tagajärjeks süsteemi krahh (sinine ekraan). Samuti vältige valikut RAID, kui mõnel ühendatud kõvakettal on sisse lülitatud funktsioon DriveLock. Selle tagajärjel võib DriveLockiga draiv jääda edasistel alglaadimistel lukustatuks ja blokeerituks, kuni ei valita mõnda muud SATA emuleerimisrežiimi.

Lisateavet RAID-i kohta vt dokumendis *Redundant Array of Independent Disks (RAID) on dc7700 and dx7300 Business Desktops Using Intel Matrix Storage Manager* veebiaadressil <http://www.hp.com/support>. Valige oma riik ja keel, valige **See support and troubleshooting information** (Toe ja tõrkeotsingu alane teave), sisestage oma arvuti mudelinumber ning vajutage klahvi Enter. Jaotises **Resources** klõpsake valikut **Manuals (guides, supplements, addendums, etc)** (Juhendid ja lisad). Jaotises **Quick jump to manuals by category** (Kategooriate järgi otsetee juhendite juurde) klõpsake valikut **White papers** (Valged raamatud).

SATA-seadmetele AHCI-liidese abil buutimiseks ja DOS-iga juurdepääsuks valige **AHCI**. Valige see režiim, kui sihtopsüsteem toetab SATA seadmetele juurdepääsu AHCI abil (nt Windows Vista) ning soovitakse kasutada AHCI-pöördust.

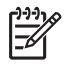

**Märkus** Windows 2000 ja Windows XP nõuavad AHCI liidesega SATA seadmetele juurdepääsuks kolmanda osapoole seadmedraiverit. Kui proovite neid opsüsteeme AHCIrežiimis buutida ilma vajaliku seadmedraiverita, on tagajärjeks süsteemi krahh (sinine ekraan).

#### **SATA 0 and 2** (SATA 0 ja 2)

Saate lubada või keelata DOS-i ja alglaadimise juurdepääsu SATA esimese kontrolleri esmasele kanalile. Seda funktsiooni saab rakendada juhul, kui SATA Emulation = IDE.

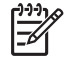

**Märkus** Windowsi-taolised täiustatud opsüsteemid võivad kanali taasaktiveerida.

#### **SATA 1 and 3** (SATA 1 ja 3)

Saate lubada või keelata DOS-i ja alglaadimise juurdepääsu SATA esimese kontrolleri teisesele kanalile. Seda funktsiooni saab rakendada juhul, kui SATA Emulation = IDE.

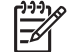

**Märkus** Windowsi-taolised täiustatud opsüsteemid võivad kanali taasaktiveerida.

#### **SATA 4** (mõnel mudelil)

Saate lubada või keelata DOS-i ja alglaadimise juurdepääsu SATA teise kontrolleri esmasele kanalile. Seda funktsiooni saab rakendada juhul, kui SATA Emulation = IDE.

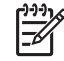

**Märkus** Windowsi-taolised täiustatud opsüsteemid võivad kanali taasaktiveerida.

#### **SATA 5** (mõnel mudelil)

Saate lubada või keelata DOS-i ja alglaadimise juurdepääsu SATA teise kontrolleri teisesele kanalile. Seda funktsiooni saab rakendada juhul, kui SATA Emulation = IDE.

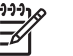

**Märkus** Windowsi-taolised täiustatud opsüsteemid võivad kanali taasaktiveerida.

#### <span id="page-12-0"></span>**Tabel 3** Arvuti häälestus – Storage (Salvestusseadmed) (Järg)

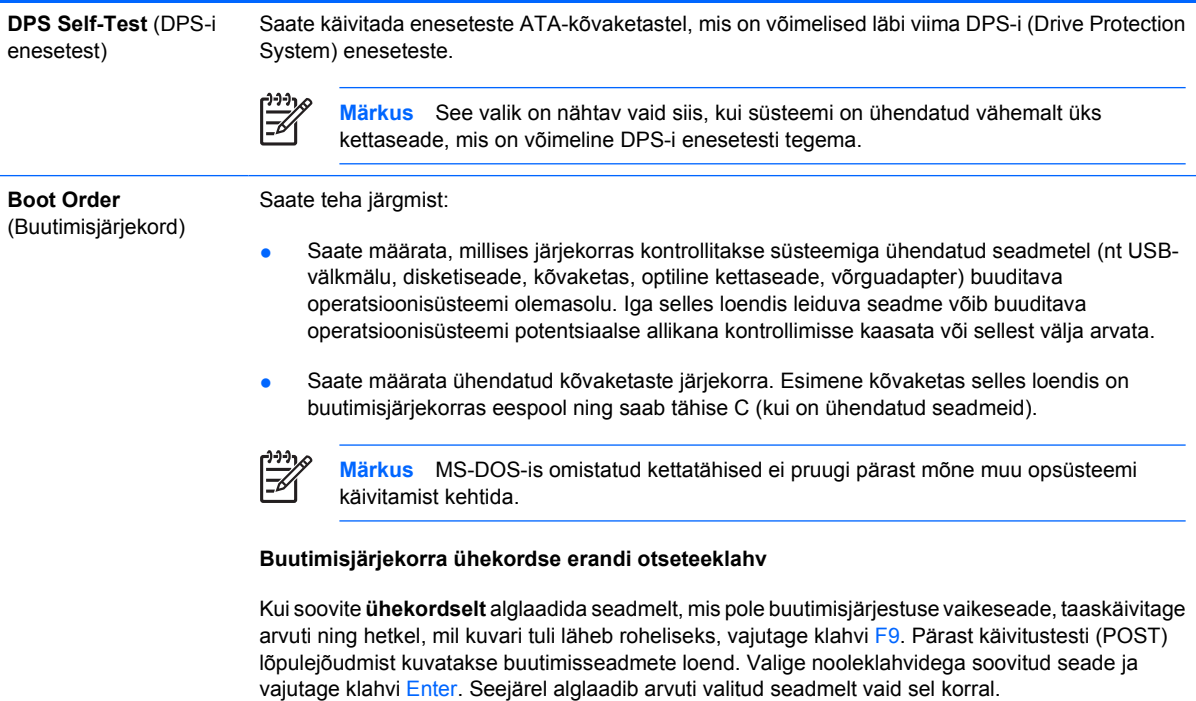

## **Arvuti häälestus – Security (Turve)**

**Märkus** Häälestusprogrammi üksikute valikute kasutatavus võib sõltuda arvuti riistvara konfiguratsioonist.

#### **Tabel 4** Arvuti häälestus – Security (Turve)

 $\mathbb{R}$ 

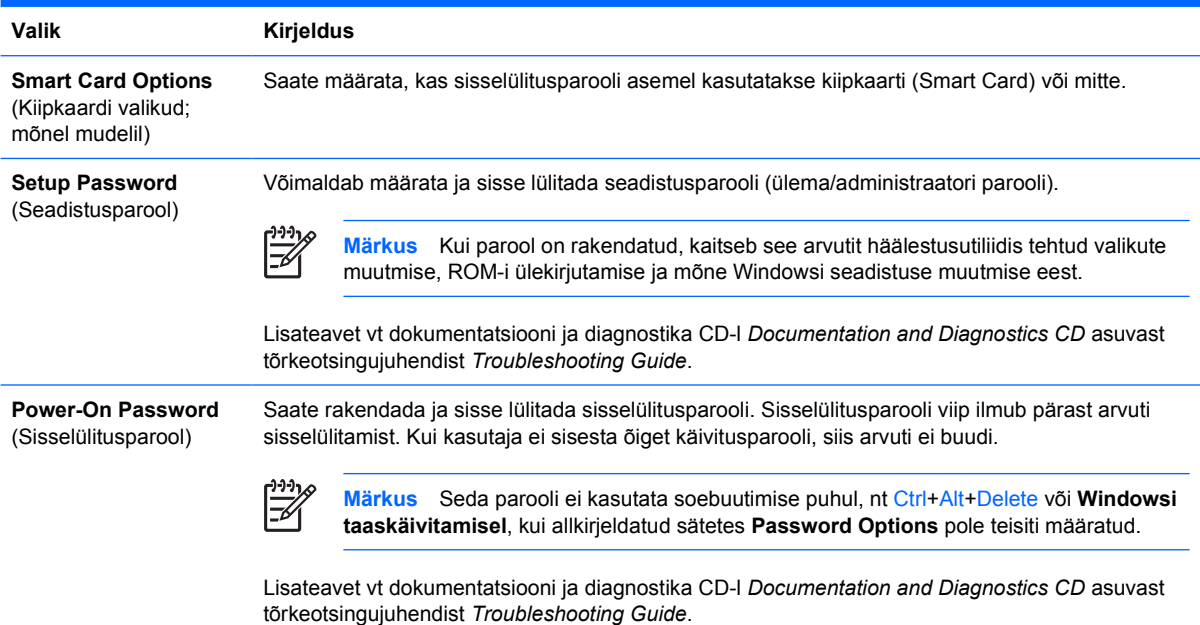

### **Tabel 4** Arvuti häälestus – Security (Turve) (Järg)

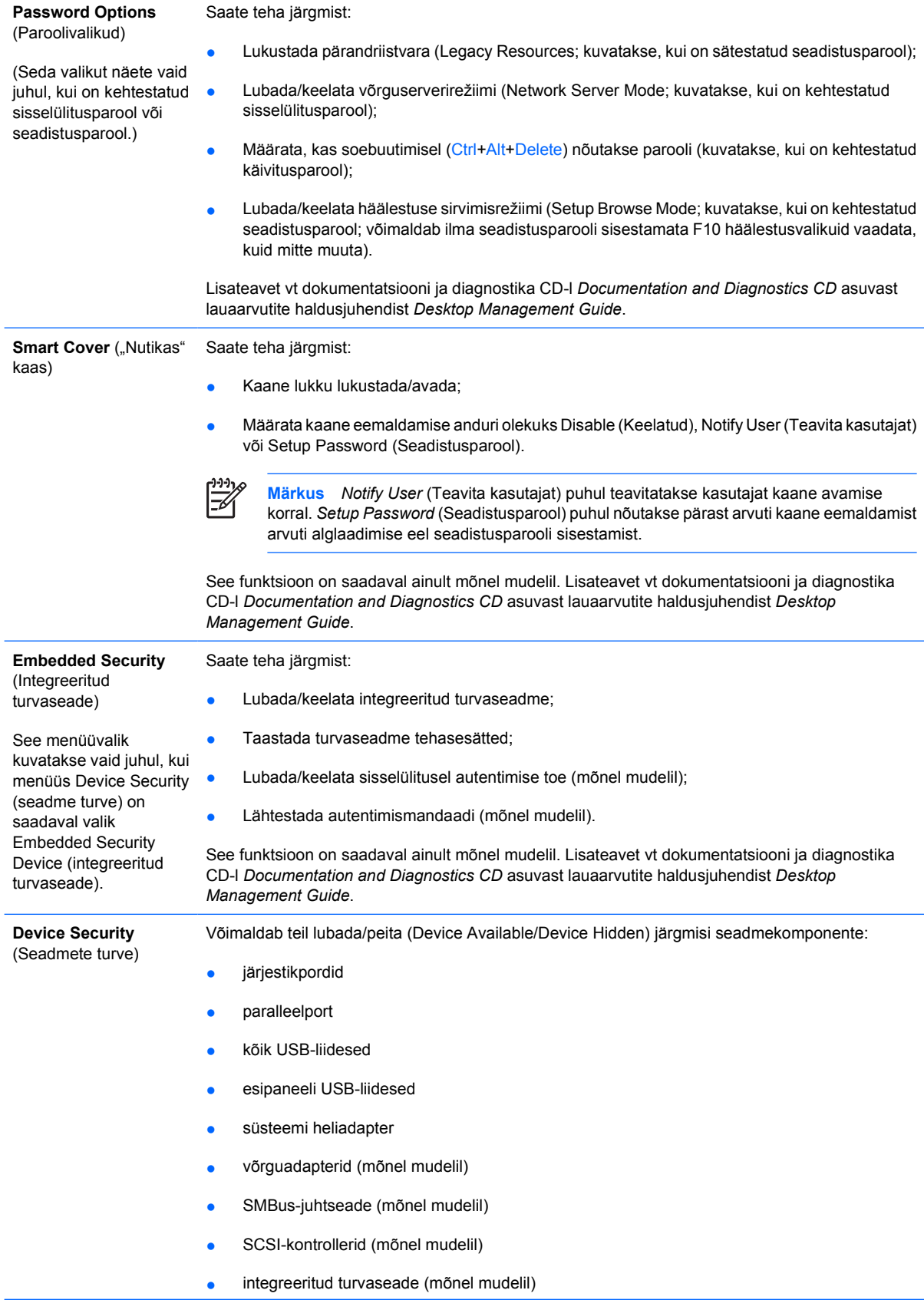

<span id="page-14-0"></span>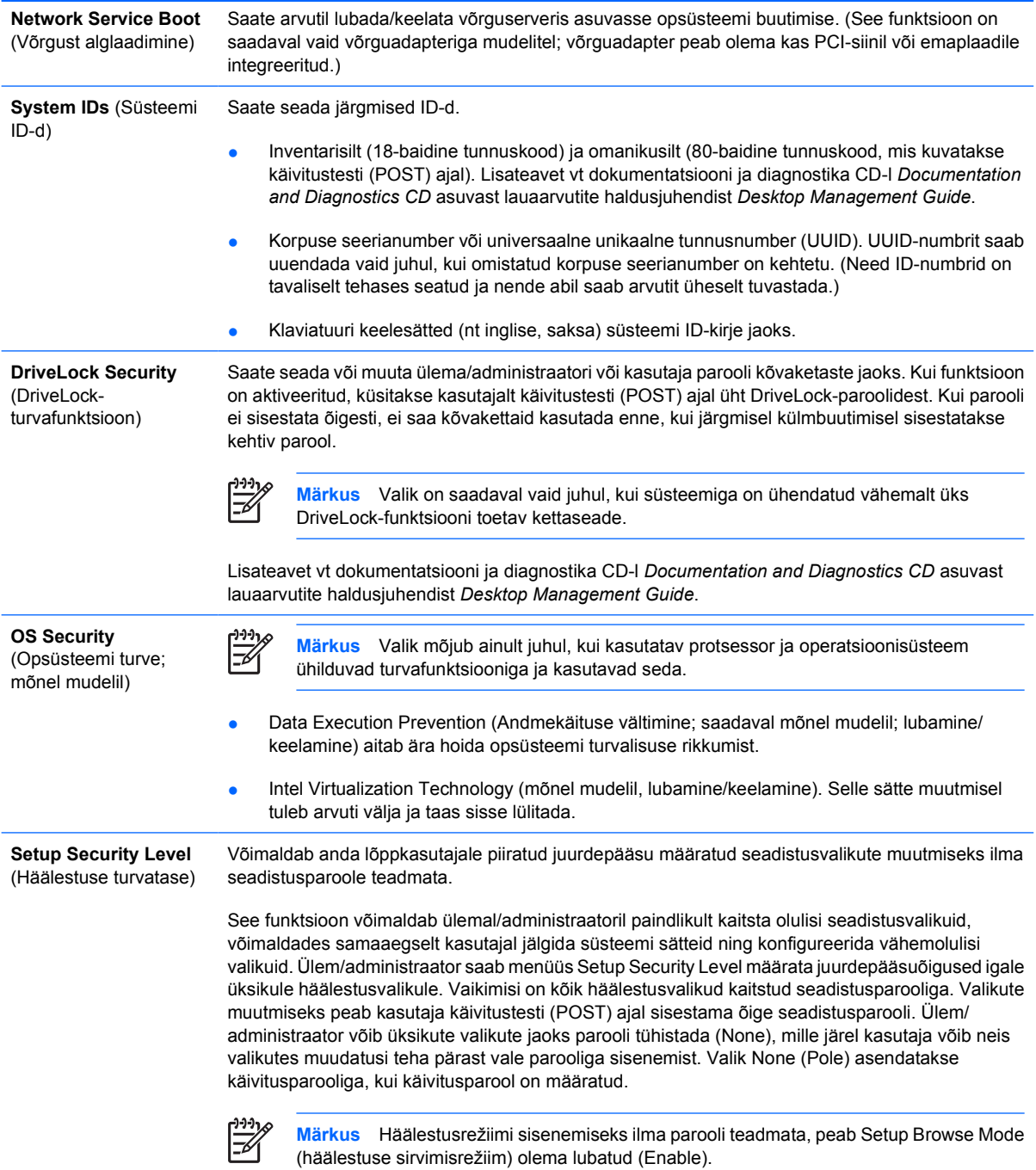

### **Arvuti toiteseadistus**

**Märkus** Häälestusprogrammi üksikute valikute kasutatavus võib sõltuda arvuti riistvara konfiguratsioonist.

#### **Tabel 5** Arvuti toiteseadistus

Valik **Kirjeldus** 

 $\frac{1}{2}$ 

<span id="page-15-0"></span>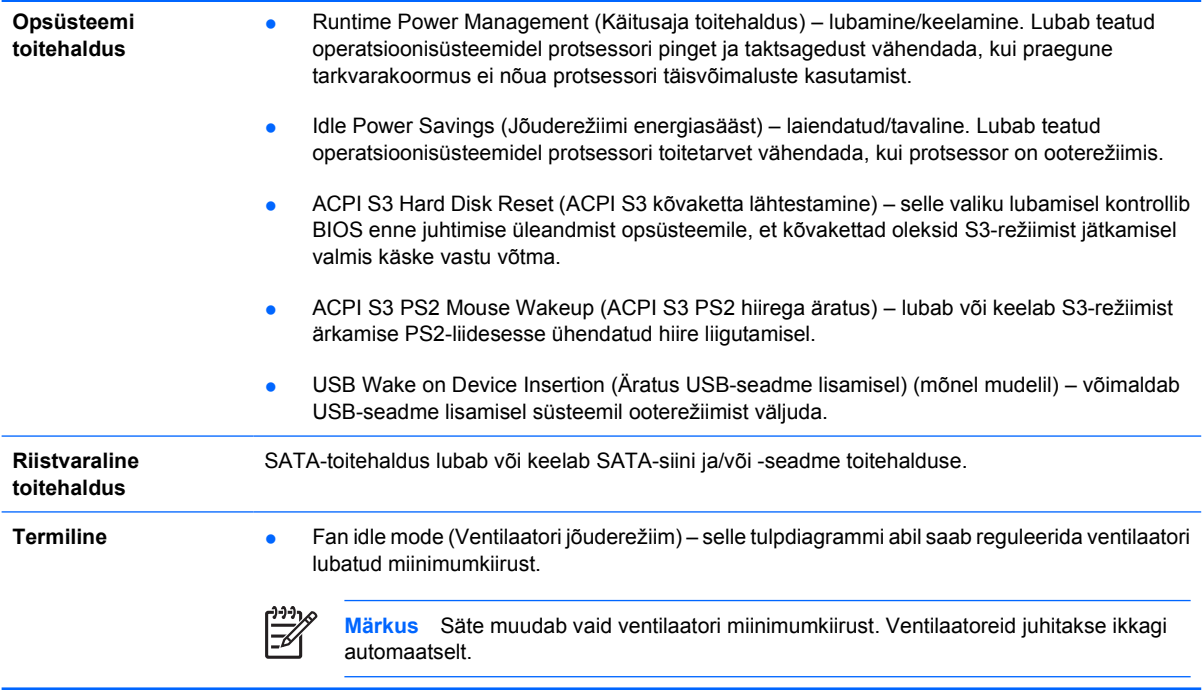

## **Computer Setup – Advanced (Täpsem)**

 $\frac{1}{100}$ **Märkus** Häälestusprogrammi üksikute valikute kasutatavus võib sõltuda arvuti riistvara konfiguratsioonist.

#### **Tabel 6** Computer Setup – Advanced (Täpsemalt)

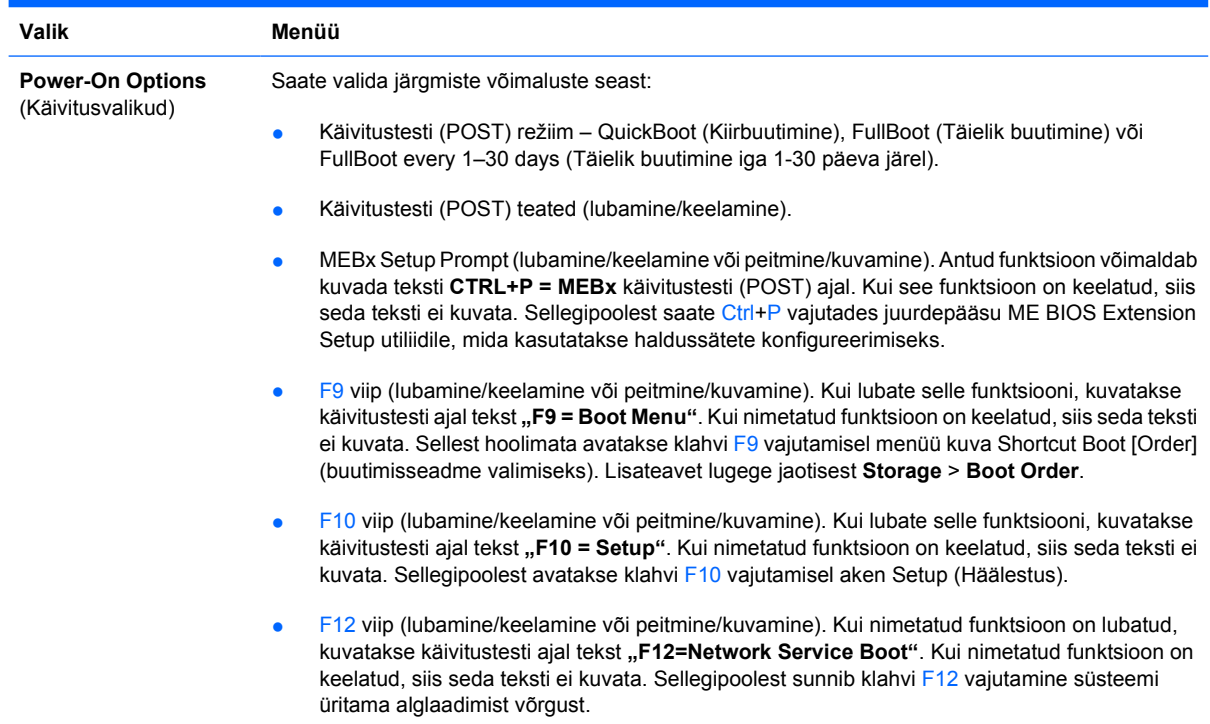

- Lisaseadme-ROM-i (Option ROM) viip (lubamine/keelamine). Kui see funktsioon on lubatud, hakkab süsteem enne lisaseadmete ROM-ide laadimist vastavat teadet kuvama. See funktsioon on toetatud vaid teatud mudelitel.
- Kaugäratuse buudiallikas (kaugserver / kohalik kõvaketas).
- Pärast toitekatkestust (väljas / sees / eelmine olek). Seadke antud valik on:
	- Väljas arvuti jääb pärast voolu naasmist väljalülitatuks.
	- Sees arvuti lülitatakse kohe pärast voolu naasmist automaatselt sisse.
	- Sees võimaldab arvuti sisse lülitada toitelati lüliti abil, kui arvuti on ühendatud toitelatiga.
	- Eelnev olek kui arvuti oli enne voolukatkestust sisse lülitatud, siis lülitub ta pärast voolu naasmist automaatselt sisse.

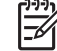

**Märkus** Kui kasutate arvutist toitevoolu väljalülitamiseks pikendusjuhtme lülitit, ei saa te kasutada puhkerežiimi, uinakufunktsiooni ega kaughaldust.

- Käivitustesti viivitus (null, 5, 10, 15 või 20 sekundit). Kui see funktsioon on lubatud, lisatakse käivitustesti sooritamiseks kasutaja määratava pikkusega viivitus. Sellist viivitust on mõnikord vaja teatud PCI-kaartidega ühendatud kõvaketastele, mis pöörlevad väga aeglaselt ja pole käivitustesti lõpulejõudmisel veel alglaadimiseks valmis. Käivitustesti viivitus annab teile ka rohkem aega klahvi F10 vajutamiseks, et käivitada häälestusutiliit Computer Setup (F10).
- I/O APIC Mode (Sisendi/väljundi APIC-režiim; lubamine/keelamine). Kui see funktsioon on lubatud, töötavad Microsoft Windowsi operatsioonisüsteemid optimaalselt. Teatud mitte-Microsofti operatsioonisüsteemide ettenähtud talitluse tagamiseks tuleb see funktsioon välja lülitada.
- Hyper-threading (lubamine/keelamine).
- Limit CPUID Maximum Value to 3 (Sea CPUID maksimumväärtuseks 3) piirab nende CPUID funktsioonide arvu, mille kohta mikroprotsessor teeb aruande. Lubage see funktsioon WinNTsse buutimisel.

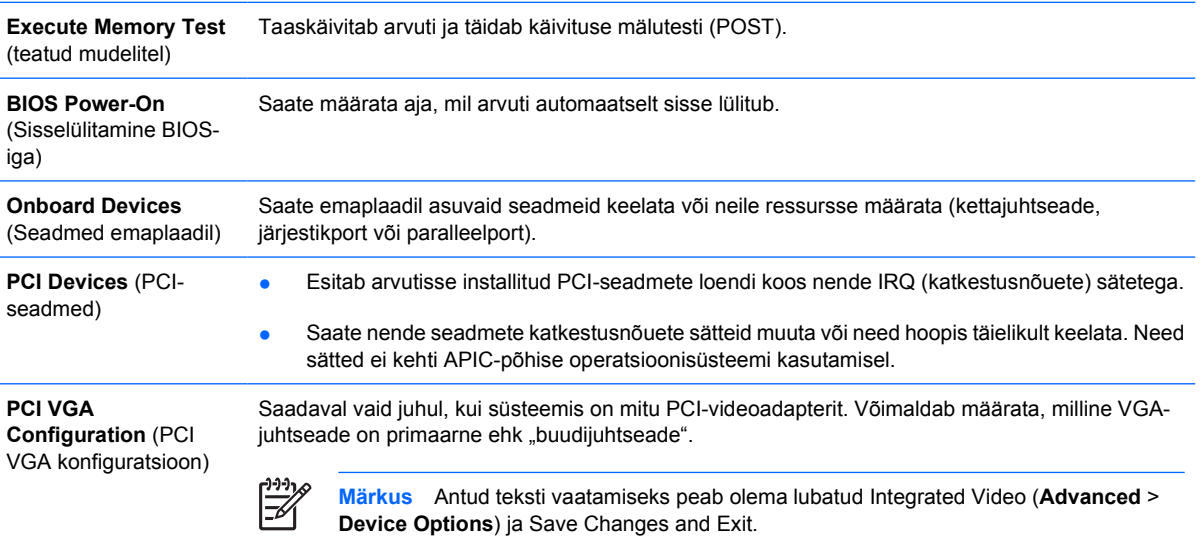

#### **Tabel 6** Computer Setup – Advanced (Täpsemalt) (Järg)

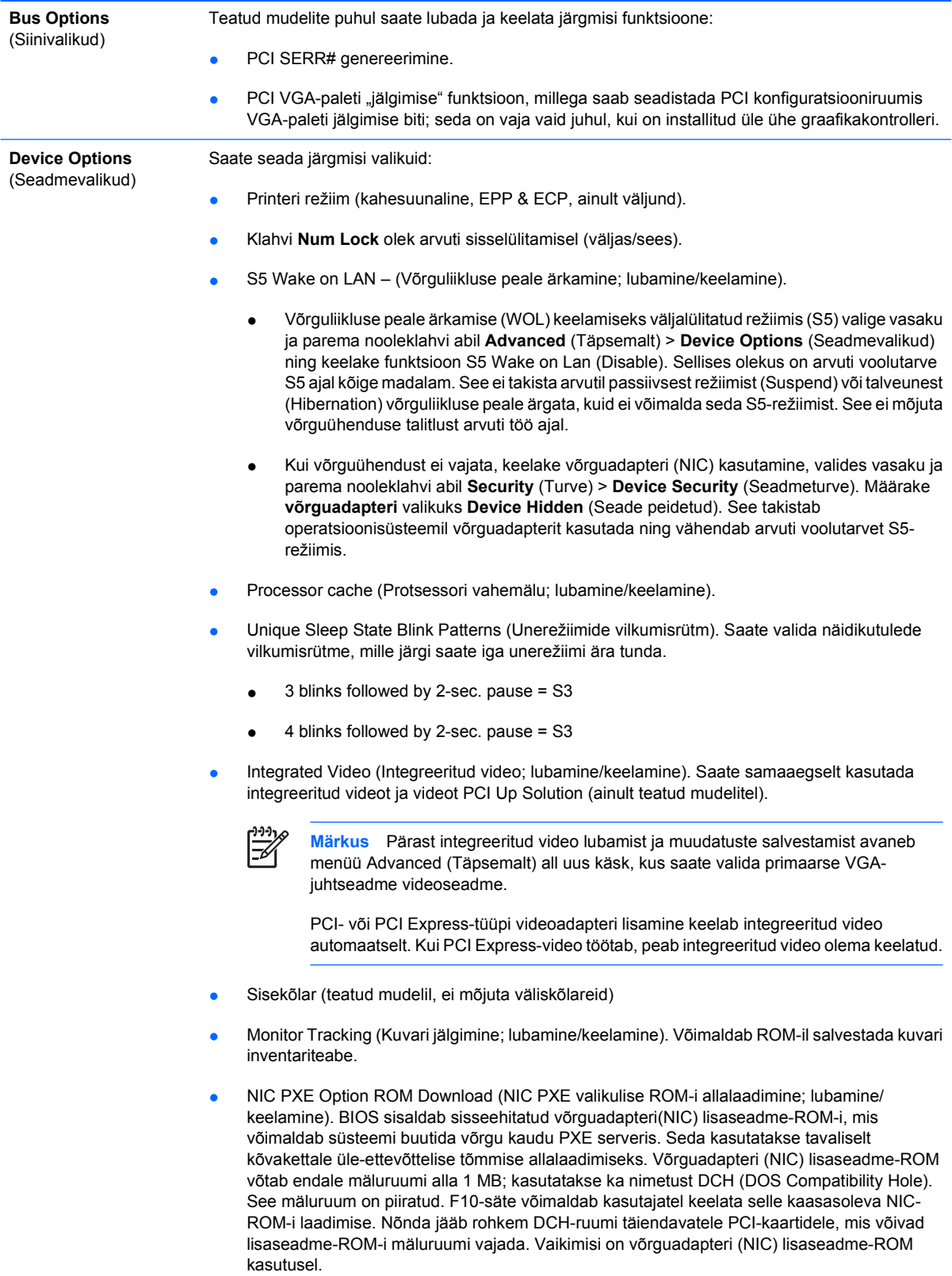

## <span id="page-18-0"></span>**Konfiguratsioonisätete taastamine**

See taastemeetod nõuab, et enne taastamisvajaduse ilmnemist oleksid andmed salvestatud irdkandjale, kasutades selleks häälestusprogrammi Computer Setup (F10) käsku **Save to Removable Media** (Salvesta irdandmekandjale). (vt [Save to Removable Media \(Salvestamine irdandmekandjale\)](#page-8-0) arvuti seadistusfailide tabelis.)

**Märkus** On soovitatav, et salvestaksite kõik arvuti konfiguratsioonisätete muudatused disketile, USB-välkmällu või disketilaadsele seadmele (salvestusseadmele, mis on seatud disketiseadet emuleerima) ning hoiaksite disketi või muu andmekandja võimaliku taastevajaduse puhuks alles.

Konfiguratsiooni taastamiseks sisestage diskett, USB-välkmäluseade või muu disketti emuleeriv andmekandja koos salvestatud konfiguratsiooniga ning käivitage programmi Computer Setup (F10) käsk **Restore from Removable Media** (Taasta irdmäluseadmelt). (vt [Restore from Removable Media](#page-8-0) [\(Taastamine irdandmekandjalt\)](#page-8-0) arvuti seadistusfailide tabelis.)